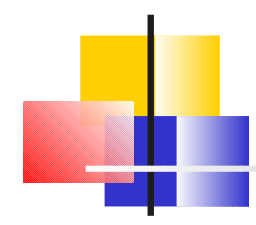

#### Using StatEye for IEEE Backplane Evaluation

**Ali Ghiasi - Broadcom aghiasi@broadcom.com**

**Steve Anderson - Xilinx steve.anderson@xilinx.com**

## What is StatEye

- Non partisan open source Matlab tool to evaluate electrical or optical channel.
- Developed initially by Anthony Sanders and Edoardo Prete of Infineon.
- http://www.StatEye.org/ was launched in April 2004 by all developers.
	- Current release version of StatEye is 2.1B
	- StatEye 3.0 Beta is now available with GUI and better file arrangement
- StatEye was developed during OIF CEI development and now additional 6 standards body are considering to use StatEye.

#### StatEye Supported Features

- TX FFE
- RX FFE and DFE
- NRZ and PAM4
	- Current version does not support Dubinary.
- $\cdot$  Imports two, four port S-parameters, or ABC parameters can be imported.
- Support crosstalk aggressors
- StatEye has recently added MMF fiber based on Cambridge models for the LRM group.

#### Overview of StatEye 3.0 GUI

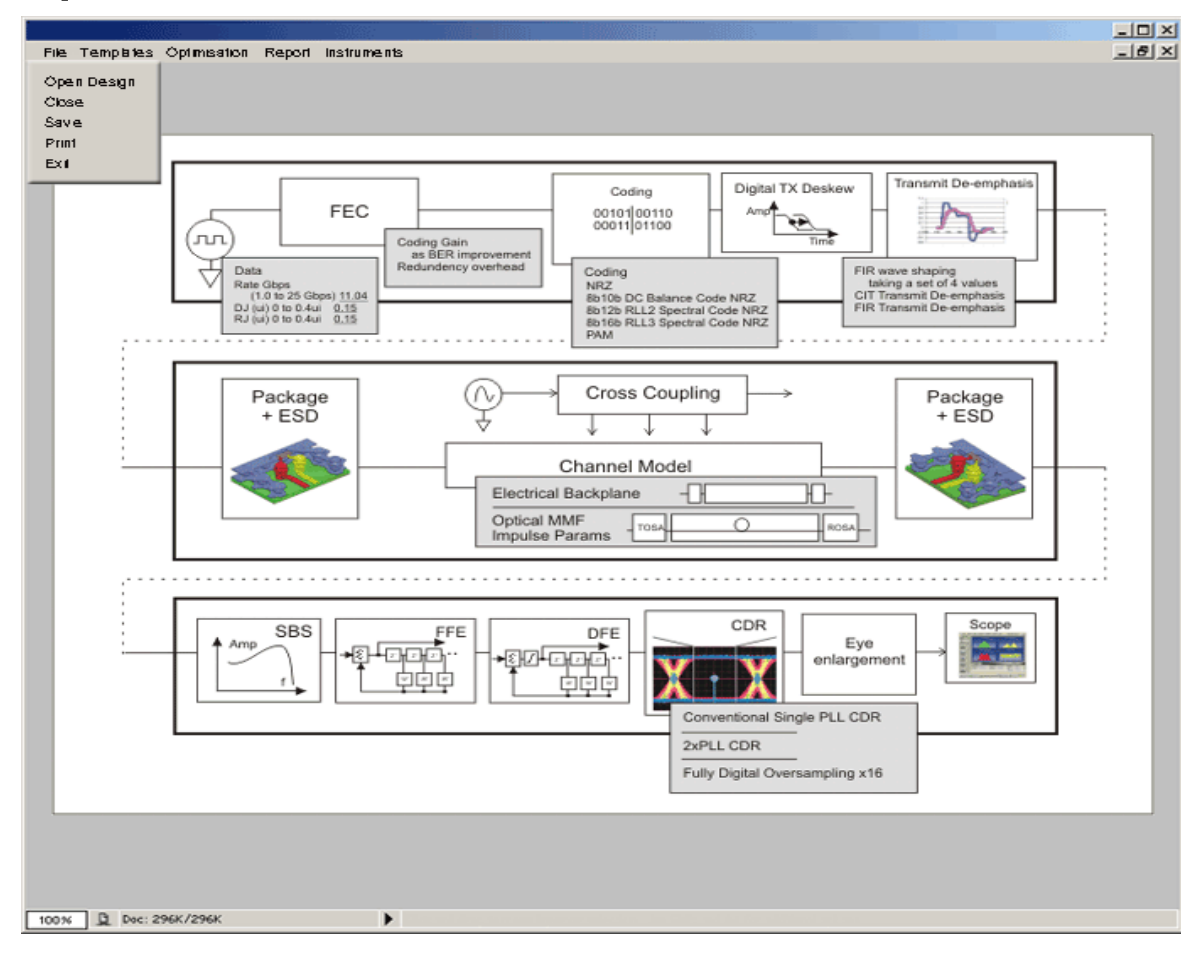

Driven from Matlab 6.5 script with parameters or new GUI (shown)

Generates a 1 UI pulse

Adds RJ and DJ

Shapes pulse for slew rate of silicon

User can apply any combo of techniques shown on diagram

Filters such as DFE can be optimised automatically

Includes non-linear components such as DFE

Computes ISI

Shows output pulse, spectrum, bathtub curve and eye diagram for different BERs.

#### Source StatEye

## StatEye 3.0 Block Diagram

InterpChannels.m v3.0b

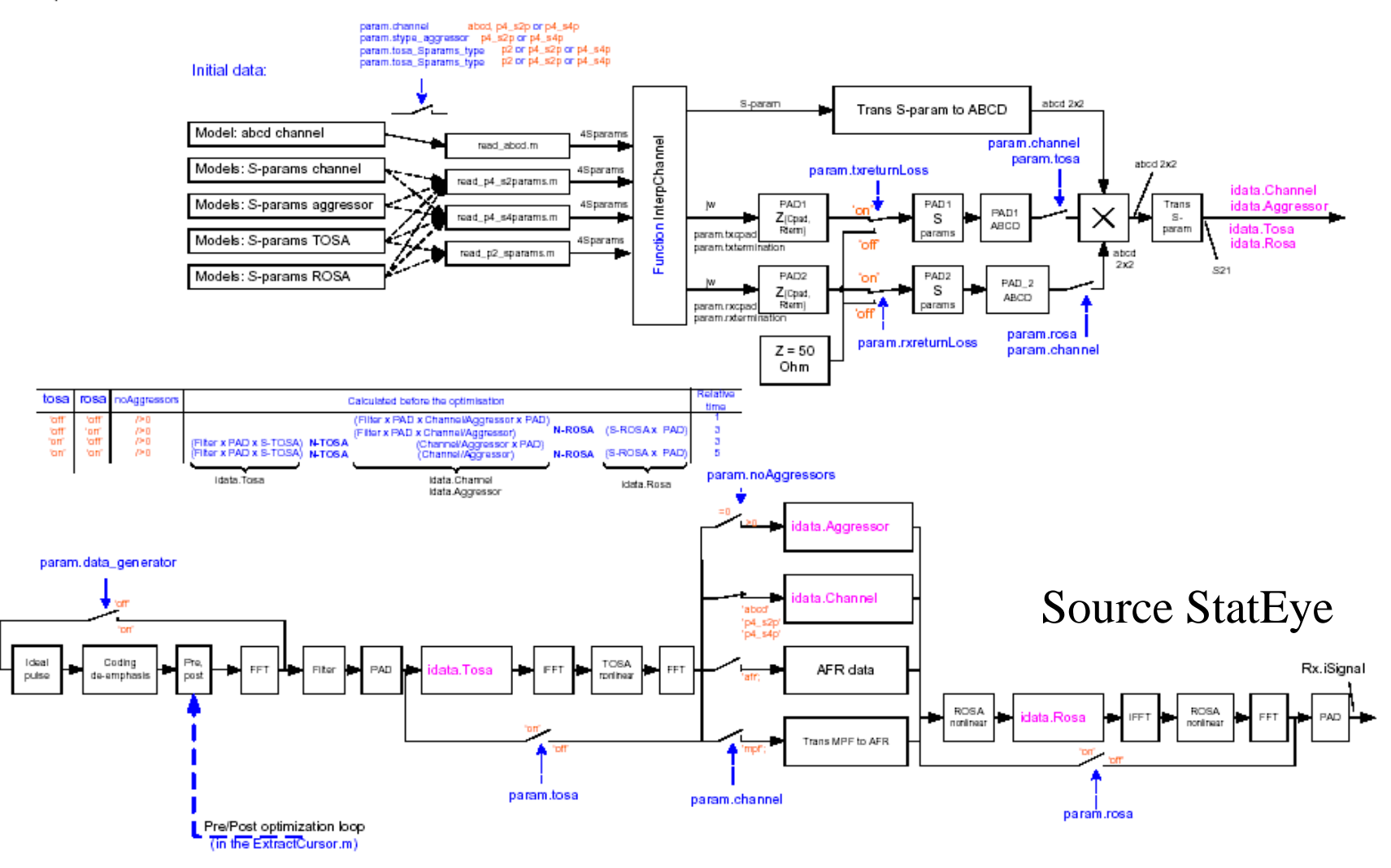

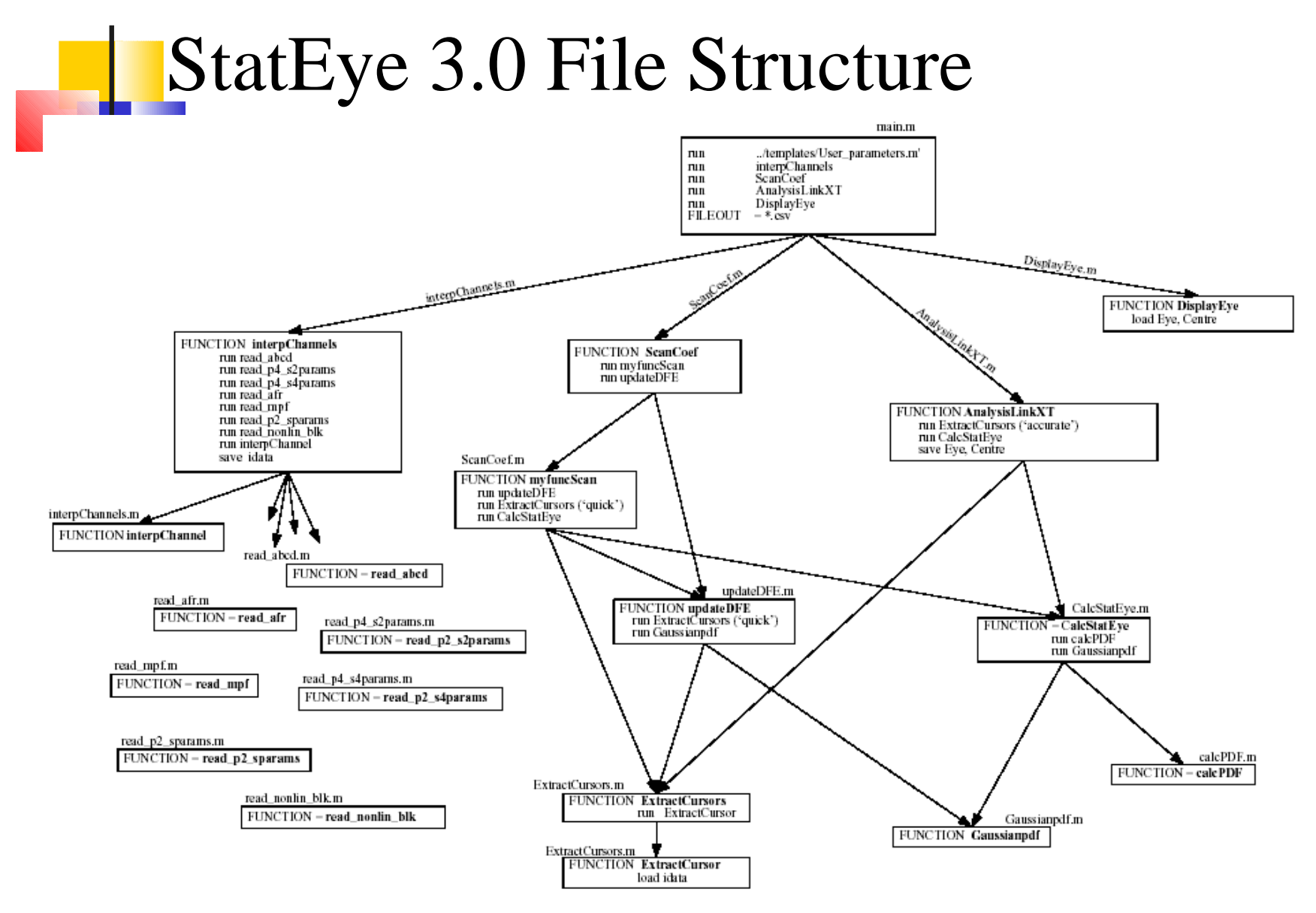

Source StatEye

## Justifications for Using StatEye

- StatEye build on top of Matlab provide vast set of communication tools for analysis and development.
- StatEye provides result in minutes instead of hour and day typically would be required by Hspice.
- According to StatEye "A 48 processor processor farm running for two months to verify StatEye against HSPICE, including thousands of simulations in 10Gbps+".
- Fast, open source, and already debugged.

### Area of Potential Improvement

- Current release of the StatEye account for transmitter and receiver return loss by adding a shunt cap.
	- For more accurate result one has to externally combine the TX, channel, and RX s-parameters.
	- StatEye might be open to make this improvement if we request.

#### Stat Eye – More Detail

- Statistical Description of a Received Signal
- A way of specifying transmitter & channel
- Allows calculation of BER or limits on BER
	- Similar to additive random noise  $\nabla K$  BER (common in communication theory)
- Older methods too limited
	- Eye template method doesn't work with closed eye
	- Measurement/analysis time may be too long for newer error rate specs such as BER<1e-15
	- MJS (Fiber Channel) does not include ISI and crosstalk
- Future: May become part of
	- Vector Network Analyzers
	- ADS (Software Package)

#### Builds on MJS

(Method of Jitter Specification)

improvement

- Old (Fiber Chan MJS) Included
	- RJ of SERDES
	- DJ of SERDES

- Horizontal Eye Closure Only
	- Useful back when signals were not attenuated significantly
- New (Stat Eye) Includes
	- ISI
	- Crosstalk
	- RJ of SERDES
	- DJ of SERDES
- Horizontal *and* Vertical Eye Closure
	- $-$  Needed for BR  $>$  3 Gbps

### Stat Eye Versus Scope Eye

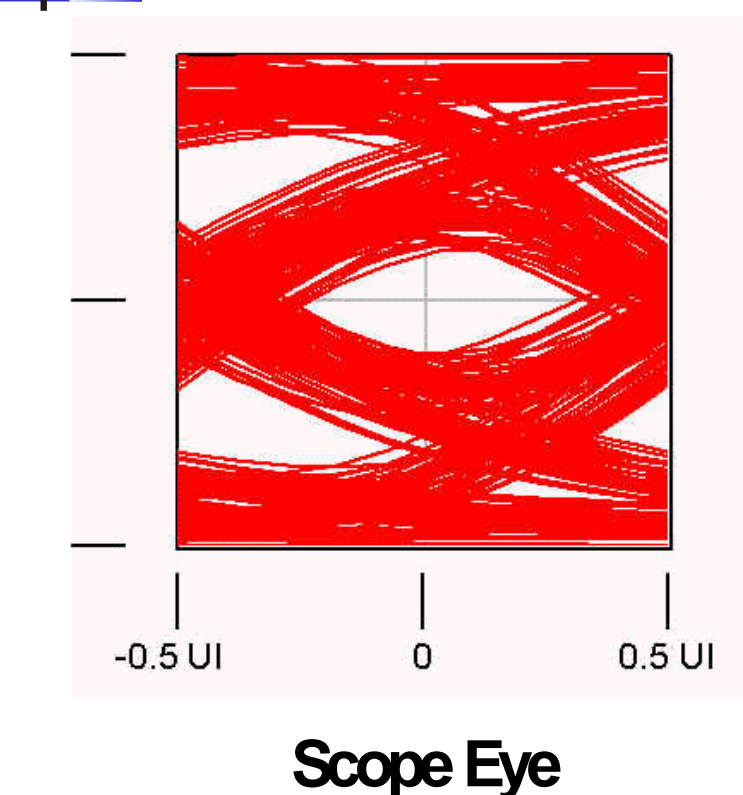

- Scope Eye:
	- Rough measure of quality of Received Signal, widely used
	- Made by overlaying Oscilloscope traces
	- Eye opening becomes smaller with longer Measurement time
		- Implies random nature of received signal
	- $-$  Input = received voltage

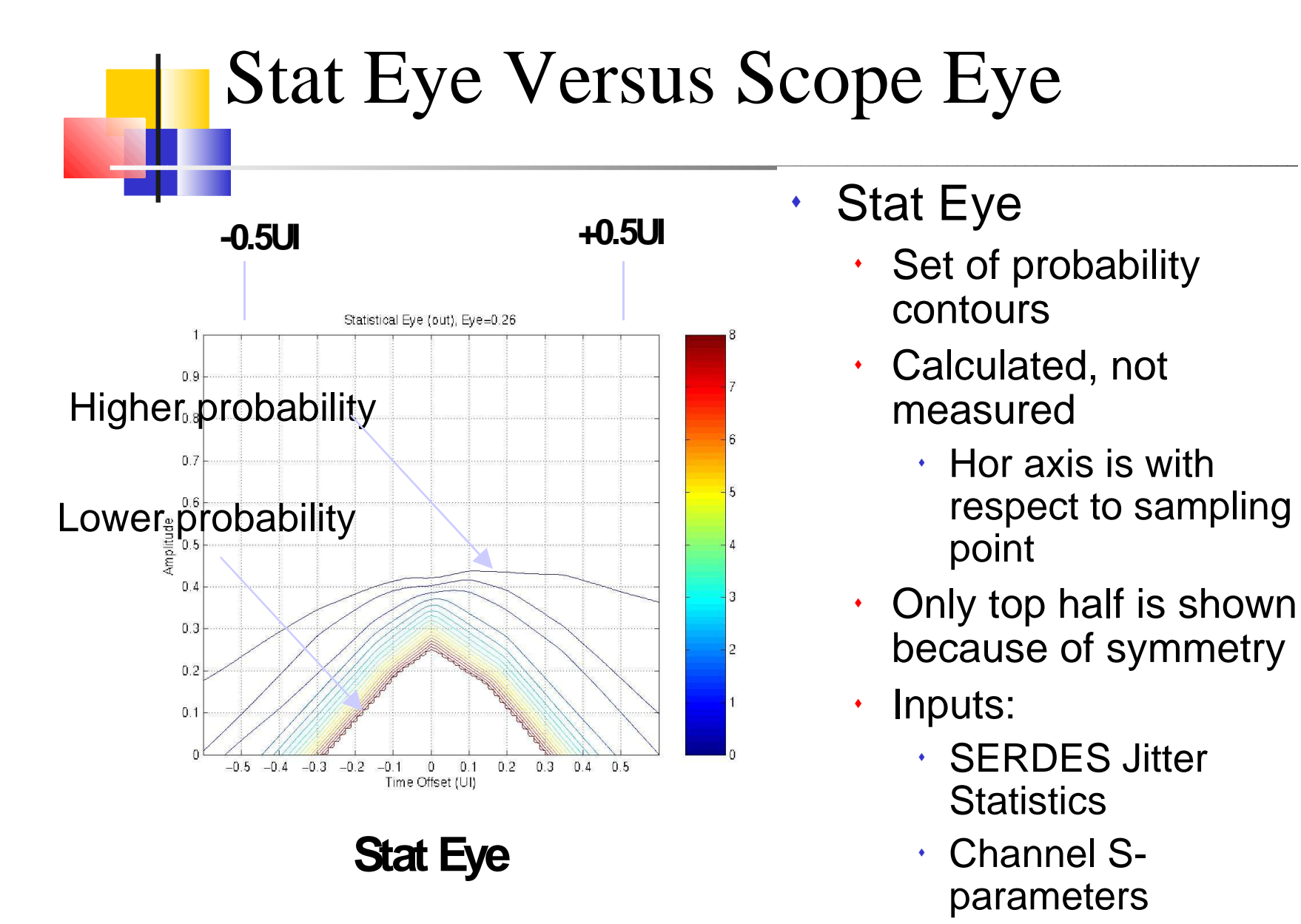

 Crosstalk Sparameters

September 16, 2004 IEEE 803.3ap Task Force

Exercise – Assume an Open Eye, Draw Radial Line Out From Eye Center, Imagine How the Probability of Including the Signal Increases Along This Line

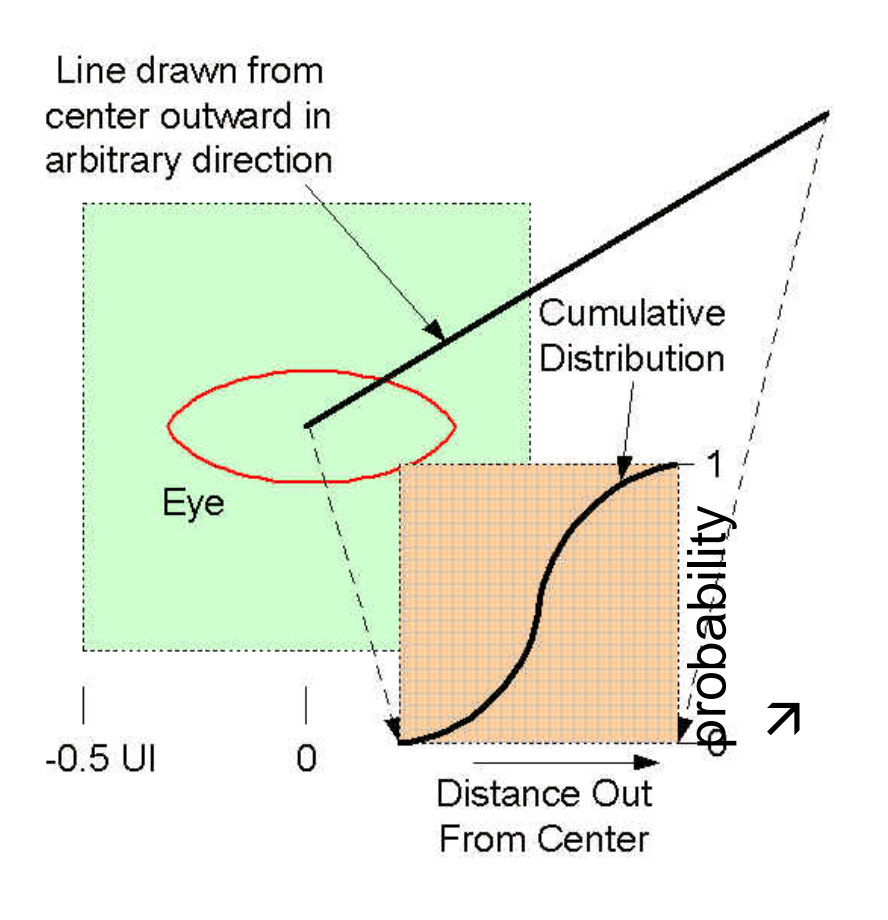

Signal almost never found at eye center (sample point)

Moving out from center, signal is more and more likely to be found

Cumulative distribution function shows probability of finding signal within a given distance out from center

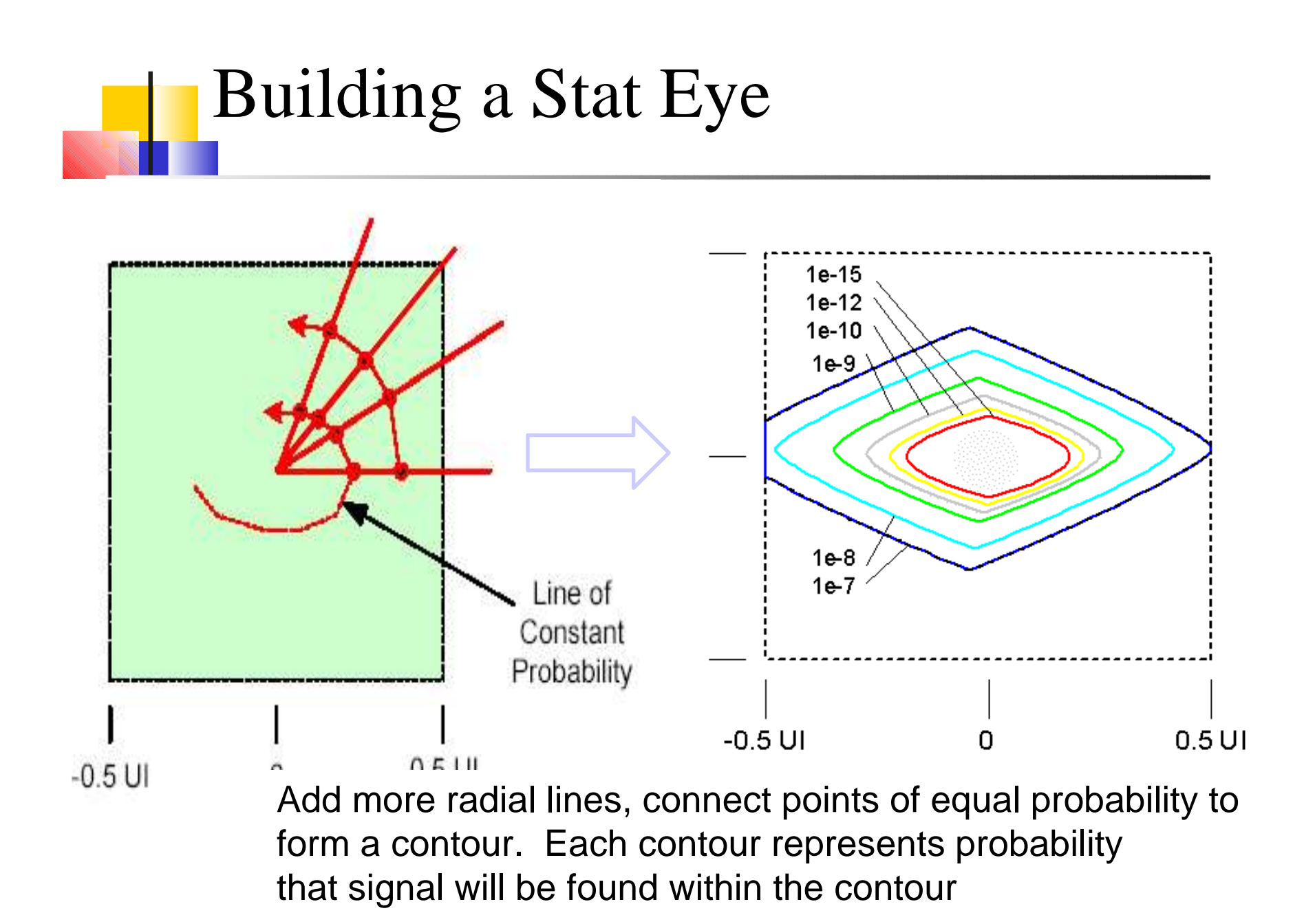

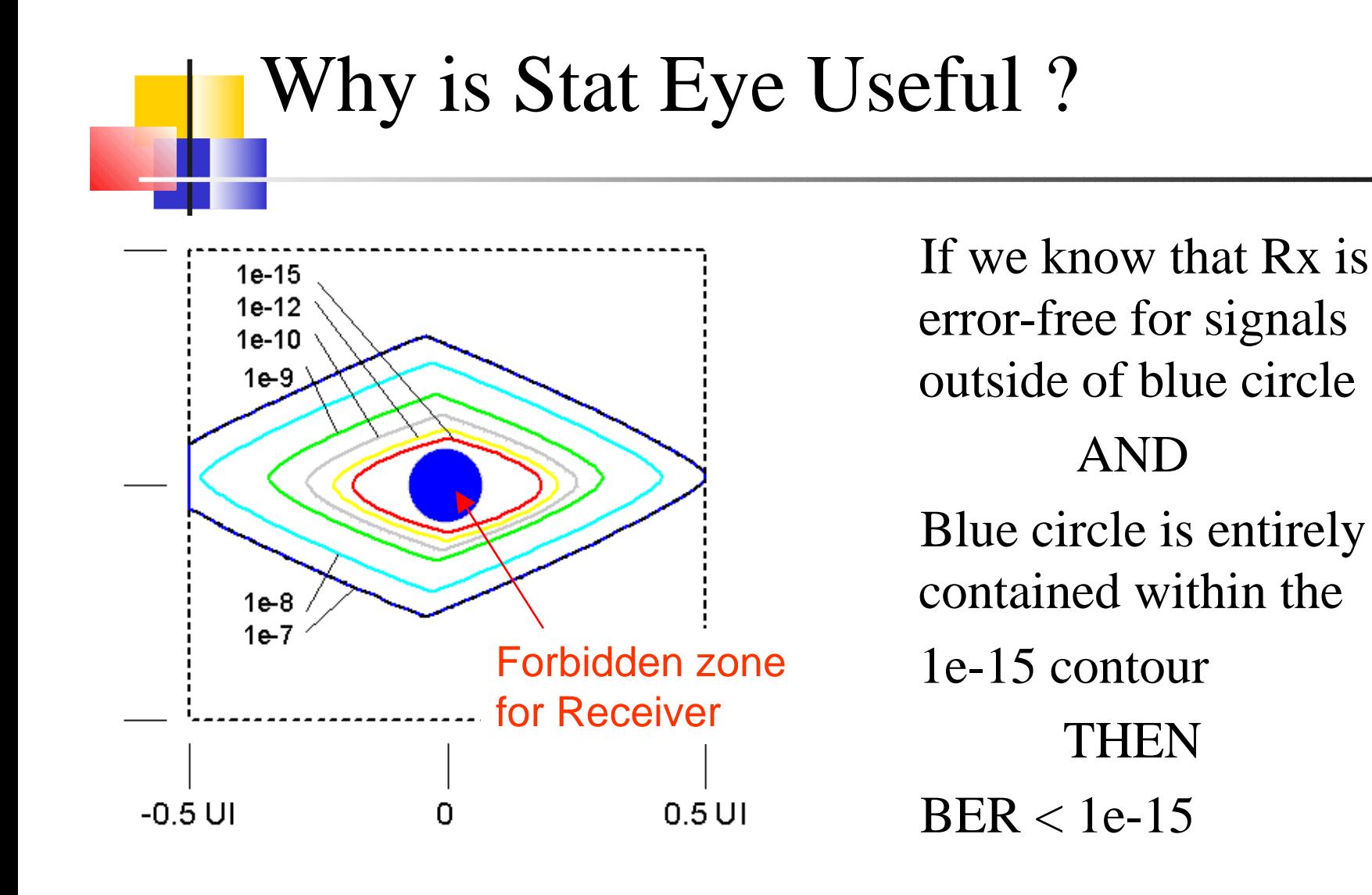

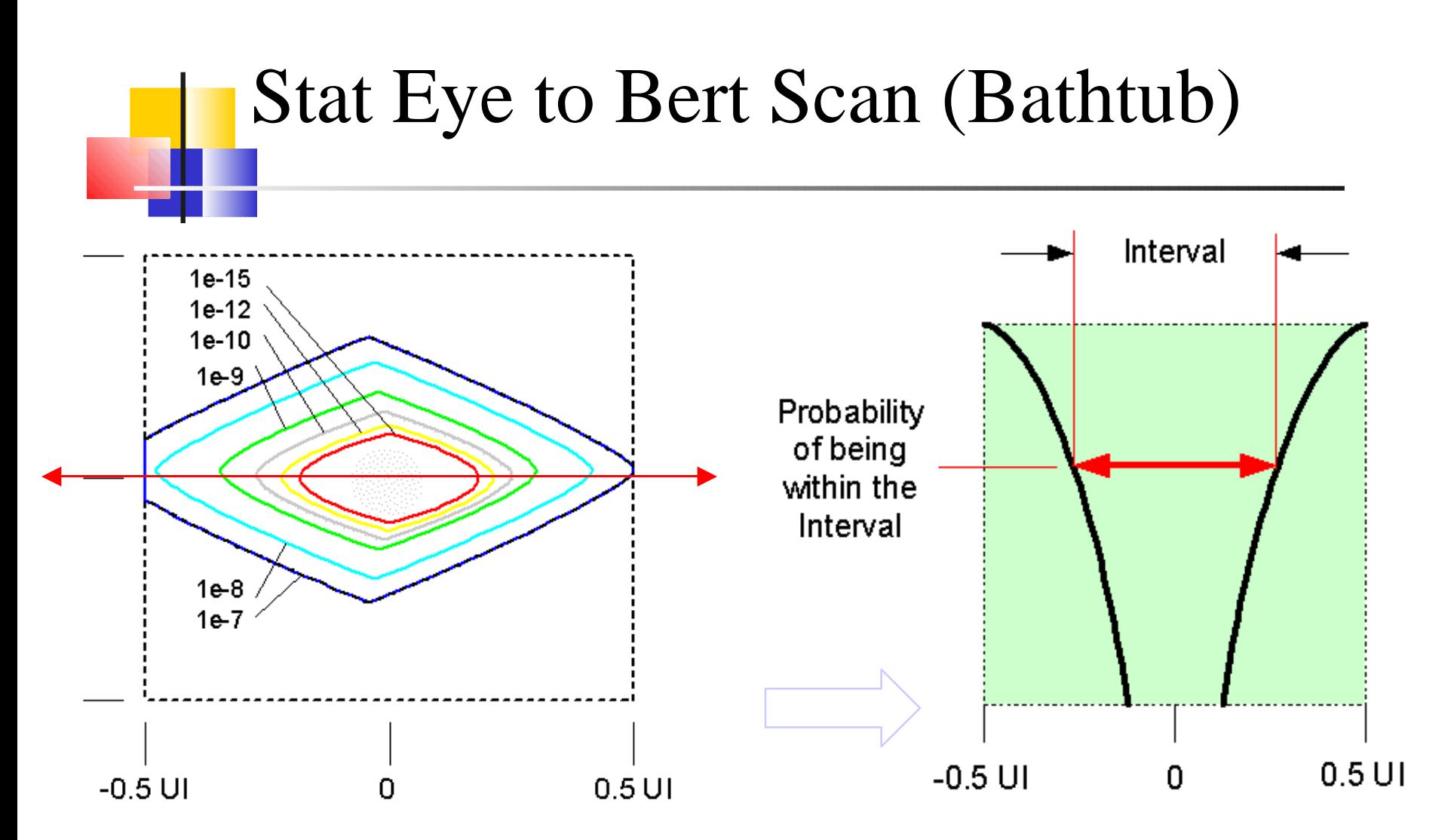

Slice Through Contours along Horizontal Axis of Stat Eye = Bert Scan Note: Not the same as Bert Scan Calculated from RJ, DJ

#### Stat Eye in More Detail Vertical Instead of Radial

- The actual stat eye algorithm finds the CDF along vertical lines instead of radial
- WHY? Because this allows separation of the overall pdf\* into less dependent vertical and horizontal pdfs:

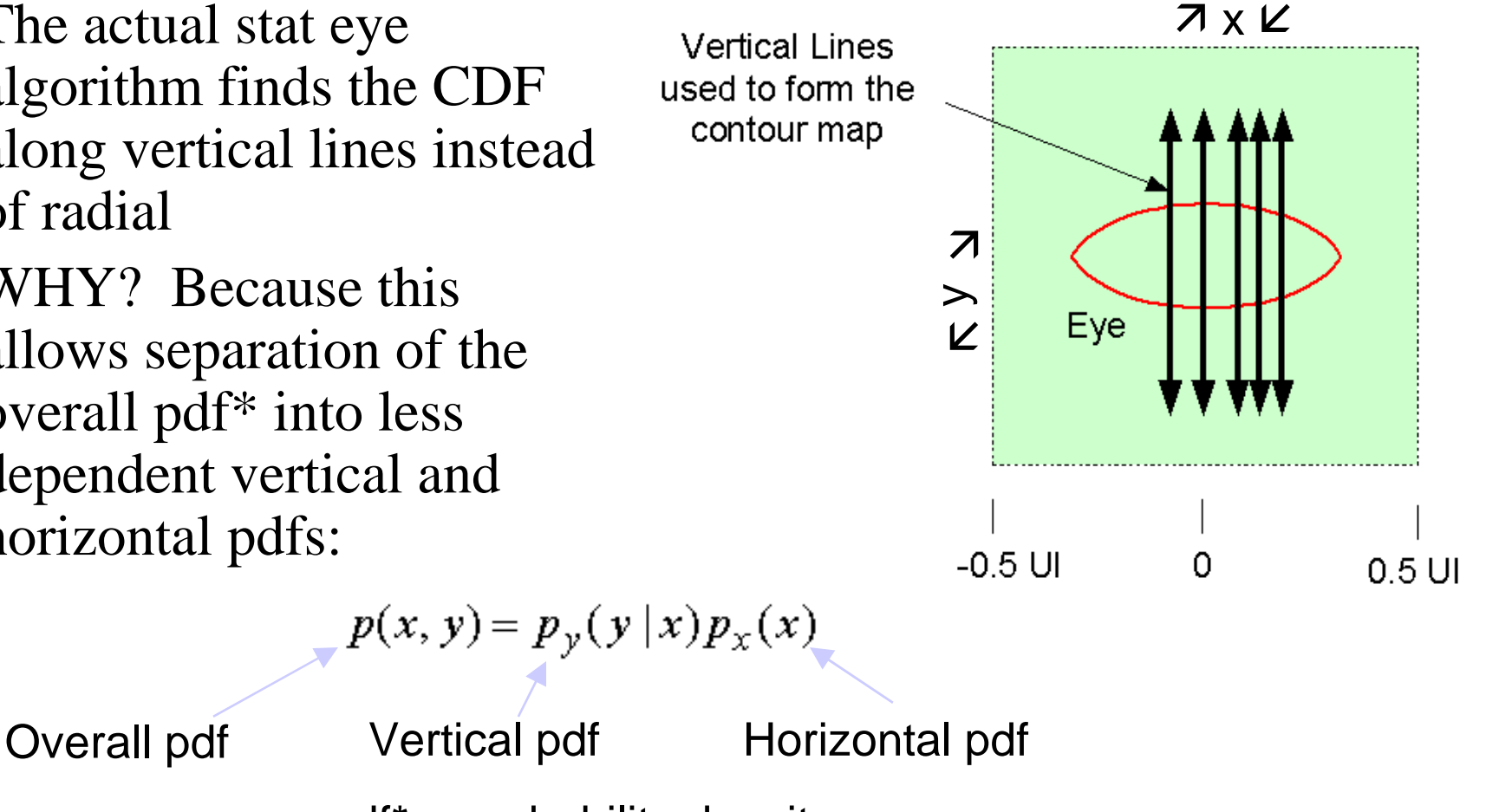

#### Steps to Generate Stat Eye

- 1. Ignore Crosstalk for the moment
- 2. Measure S-parameters of channel
- 3. Generate a pulse response from S-params
- 4. Find  $p_y(y|x0)$  the conditional vertical pdf for first value of  $x=x0$ .
- 5. Repeat 4 for family of x values to get  $p_y(y|x)$
- 6. Generate  $p_x(x)$  the horizontal pdf from RJ, DJ values
- 7. Choose a vertical line at  $x = x_s$ . Combine results of 5 and 6 to get  $p_{s}(y) =$  pdf along vertical line
- 8. Repeat 7 for different x.

Steps 3,4: Generate Channel Pulse Response and sample at  $x0$ ,  $x0+T$ , etc.

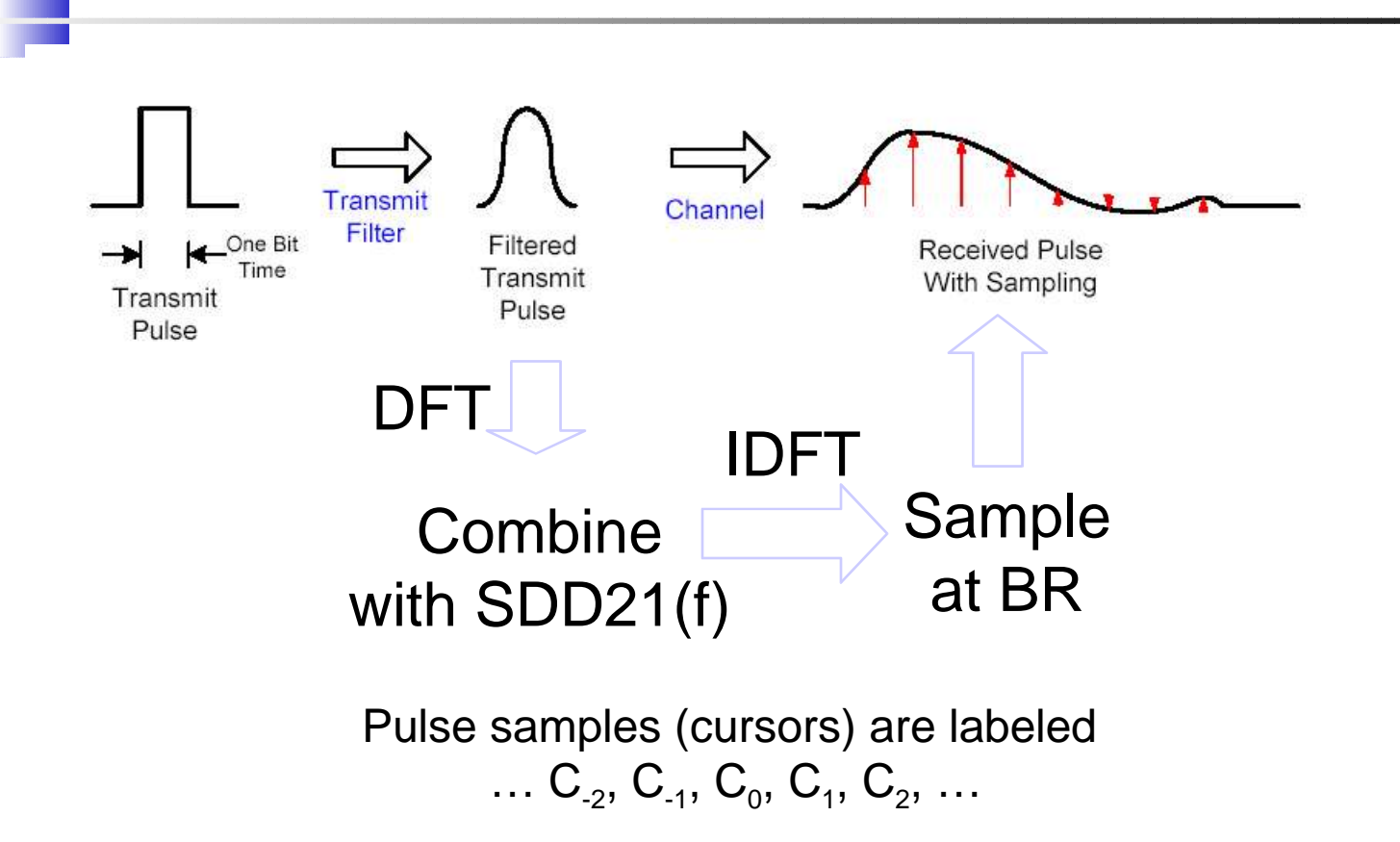

x0 = position of any cursor within one UI interval is arbitrary  $T =$ One bit time

## Step 4 Continued

- Find values of all combinations of cursors and their negatives. Sort into bins.
- WHY? A given sample of an arbitrary received signal is the superposition of all possible cursors.
- EXAMPLE: Suppose the only non-zero cursors are C0 and C1. Contributing bit patterns can only be 00, 01, 10, or 11. These result only in sample values of –C0-C1, -C0+C1, C0- C1, and C0+C1 (signal value for binary 0 is –1, signal value for binary 1 is  $+1$ )
- $\cdot$  For N non-zero cursors there will be 2<sup>N</sup> combinations
- Mean always zero

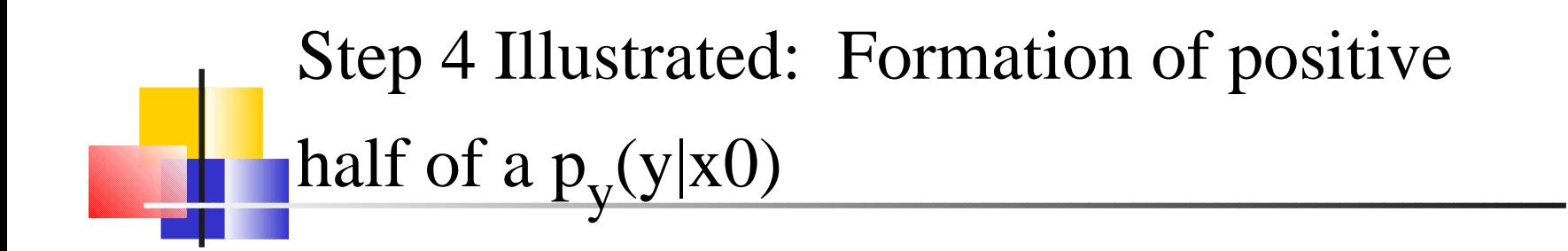

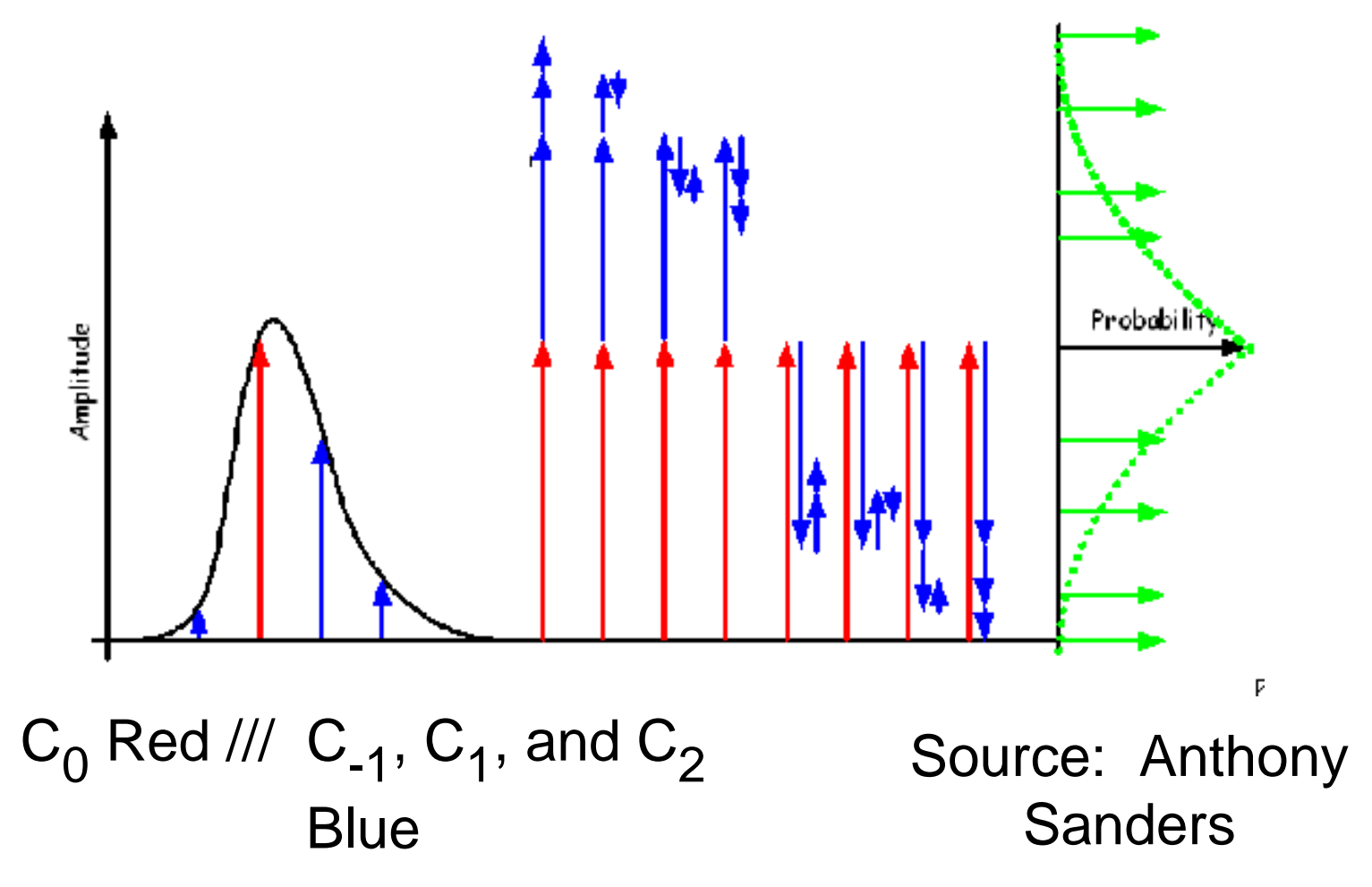

September 16, 2004 IEEE 803.3ap Task Force

#### Step 5: Move over tiny amount  $(-0.001 \text{ UI})$  to  $x0+\vee x$  And Repeat

```
Find p_y(y|x0+\nu x)Find p_y(y|x0+2\nu x)Find p_y(y|x0+3\mathbf{v}x)
```
…

```
Find p_y(y|x0+1000 \vee x)
```
Now we have a representation of  $p_y(y|x)$ In processing the stat eye,  $p_y(y|x)$  is a set of approximately 1000 to 2000 histograms, depending on how fine we want to make the steps in the contours

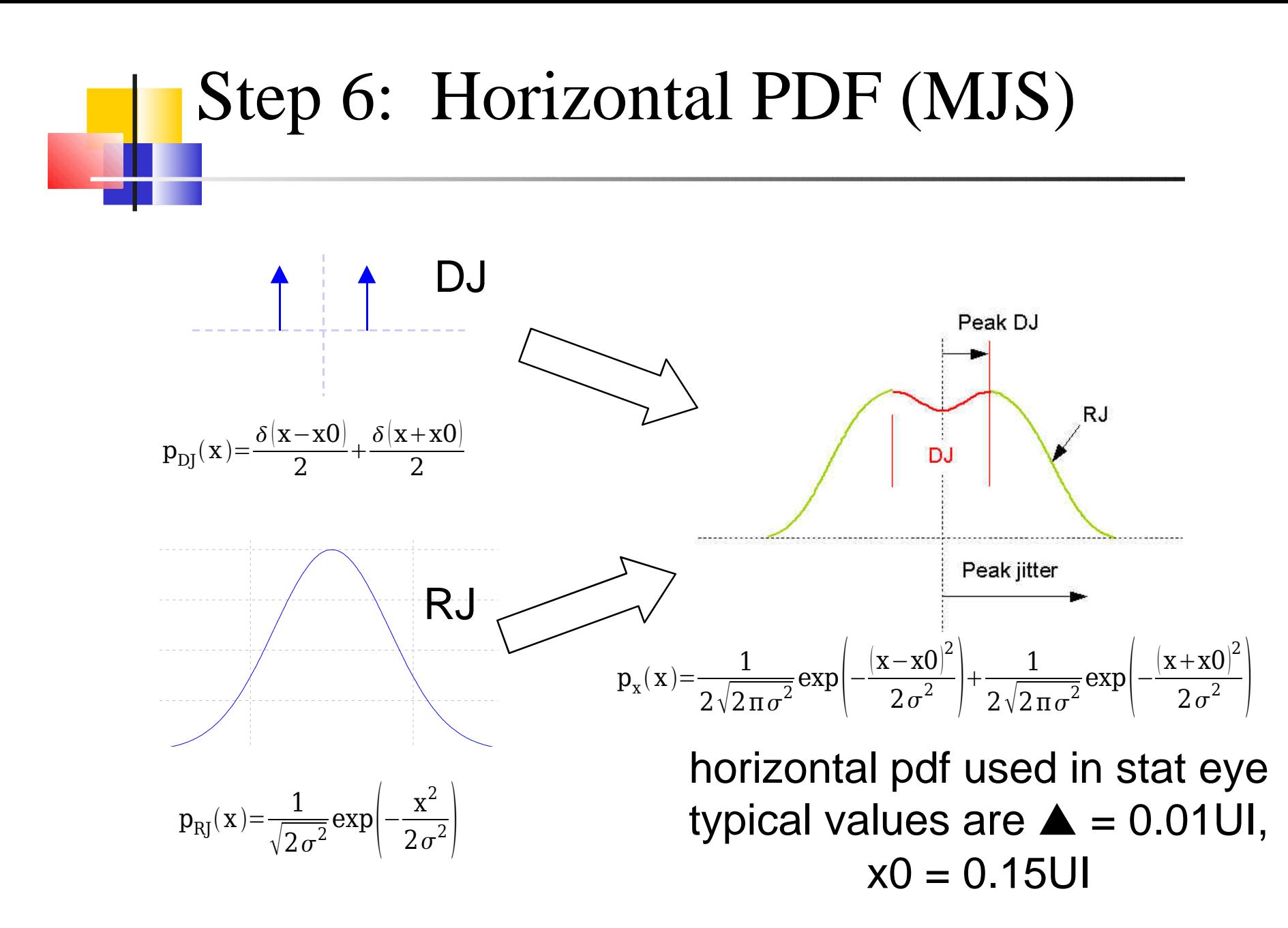

Step 7: Generate a  $p_s(y)$ (vertical pdf line)

- Choose an x=x s . Over a small enough region along x, the overall pdf does not vary with x. Then  $p_{s}(y) = \Delta x \cdot p(x_{s}, y) = \Delta x \cdot p_{y}(y|x_{s}) p_{x}(x_{s})$
- $\cdot$  Notice that  $p_{s}(y)$  is not the same as the  $p_{y}(y|x_{s})$ . The old function  $p_y(y|x_s)$  is strictly an amplitude density at a point  $x_{s}$ . The new function  $p_{s}(y)$  is an amplitude density with jitter included.

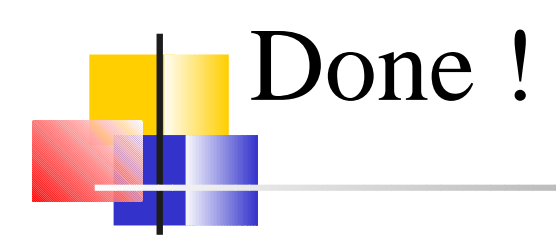

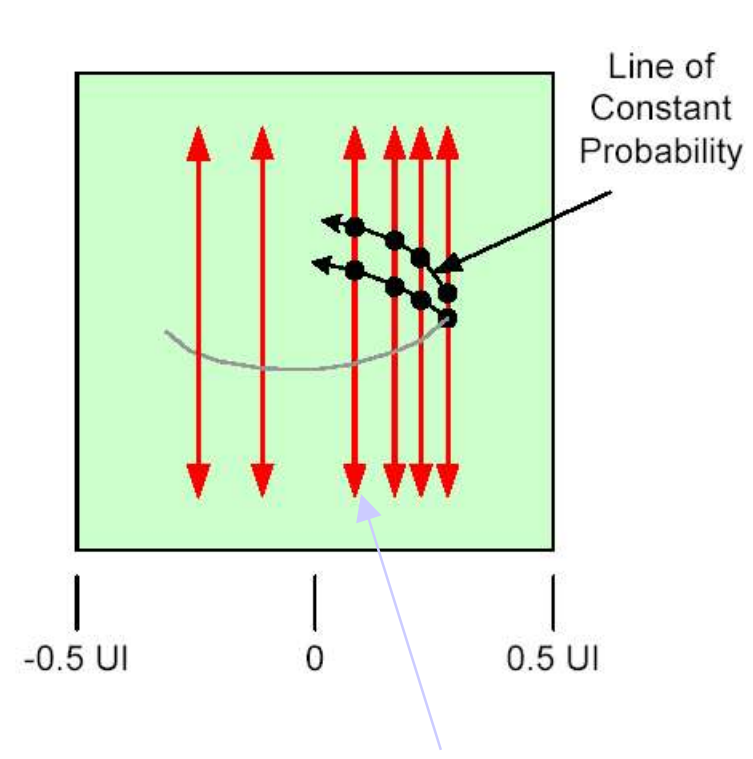

- Find several functions  ${\sf p}_{\sf s}({\sf y})$  along the x axis
- Integrate each one from 0 out to y0 to get probability P<sub>s</sub>(y<y0)
- Connect points of equal probability

#### Representative function  $p_{s}(y)$ defined along this line

September 16, 2004 **IEEE 803.3ap Task Force** 

#### Choice of Algorithm in Building  $p_{y}(y|x0)$ Is Important

- Possibilities:
	- Generate every combination and assign to bin
		- NO GOOD, takes forever
		- $\cdot$  But can be used to check results
	- Use convolution
		- Relatively fast
		- $\cdot$  This part of Analysis usually completed in minutes

#### Including Crosstalk

- Measure S-parameters of Crosstalk Channel
- Find pulse response for Crosstalk Channel
- Add Crosstalk Cursors and their negatives to previously found Channel Cursors in every combination
- Repeat for Each Crosstalk Channel

## Closed Eye

- Stat Eye algorithm allows almost any combination of Linear Equalization (LE) and/or Decision Feedback Equalization (DFE)
- Continuous equalization is being added
- Precursor removal can be included
- Algorithm performs an optimization when finding filter coefficients
	- sampling position within eye is allowed to vary by the amount of the specified jitter
	- The filter coefficients are found that minimize the maximum error of equalization

## Closed Eye Continued Example C<sub>1</sub> (1<sup>st</sup> Postcursor)

- Ideally, equalization cancels this completely
- Jitter causes a family of cancellation values
- Choose a tap weight that will minimize the maximum of this family of values
- Extend this process to include all of the Preand Postcursors for which equalization is to occur
- $\cdot$  This part of the algorithm takes the longest (as long as one or two hours)

# Example Stat Eye Plots (No Crosstalk)

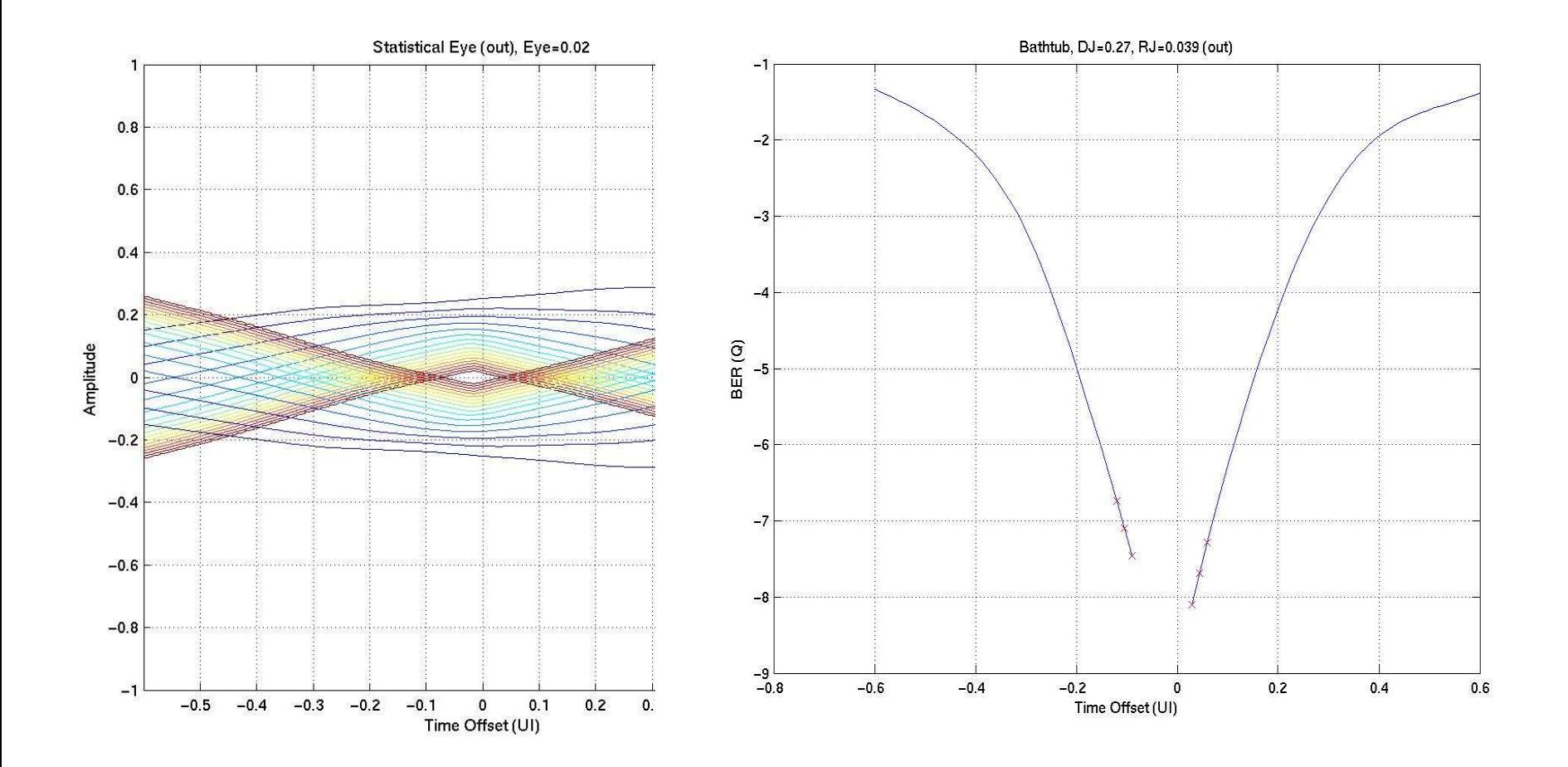

#### **Example Stat Eye Plots (No Crosstalk) Previously Presented (anderson\_02\_0704)**

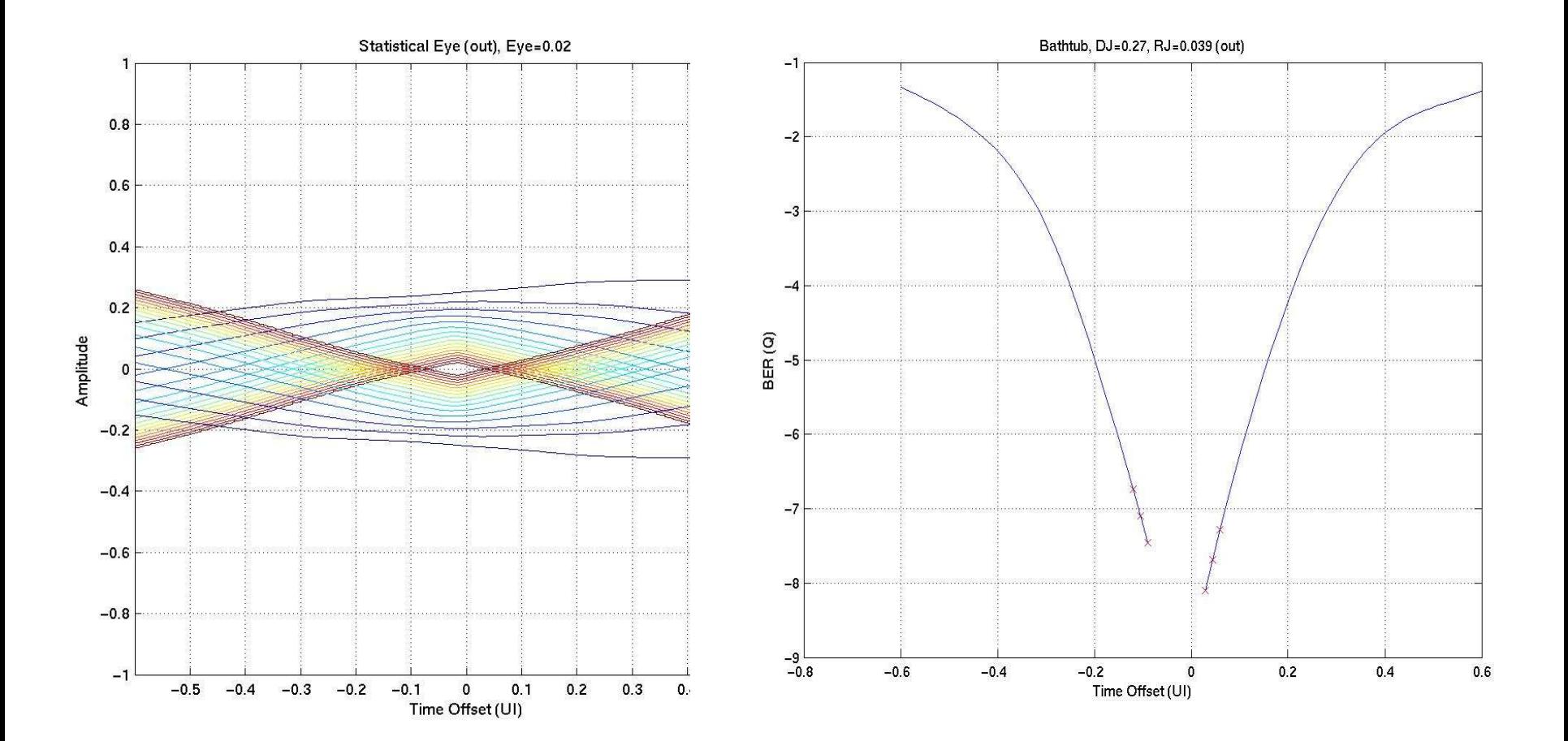